## <span id="page-0-0"></span>Vibration Table

Dehaeze Thomas

June 14, 2021

## **Contents**

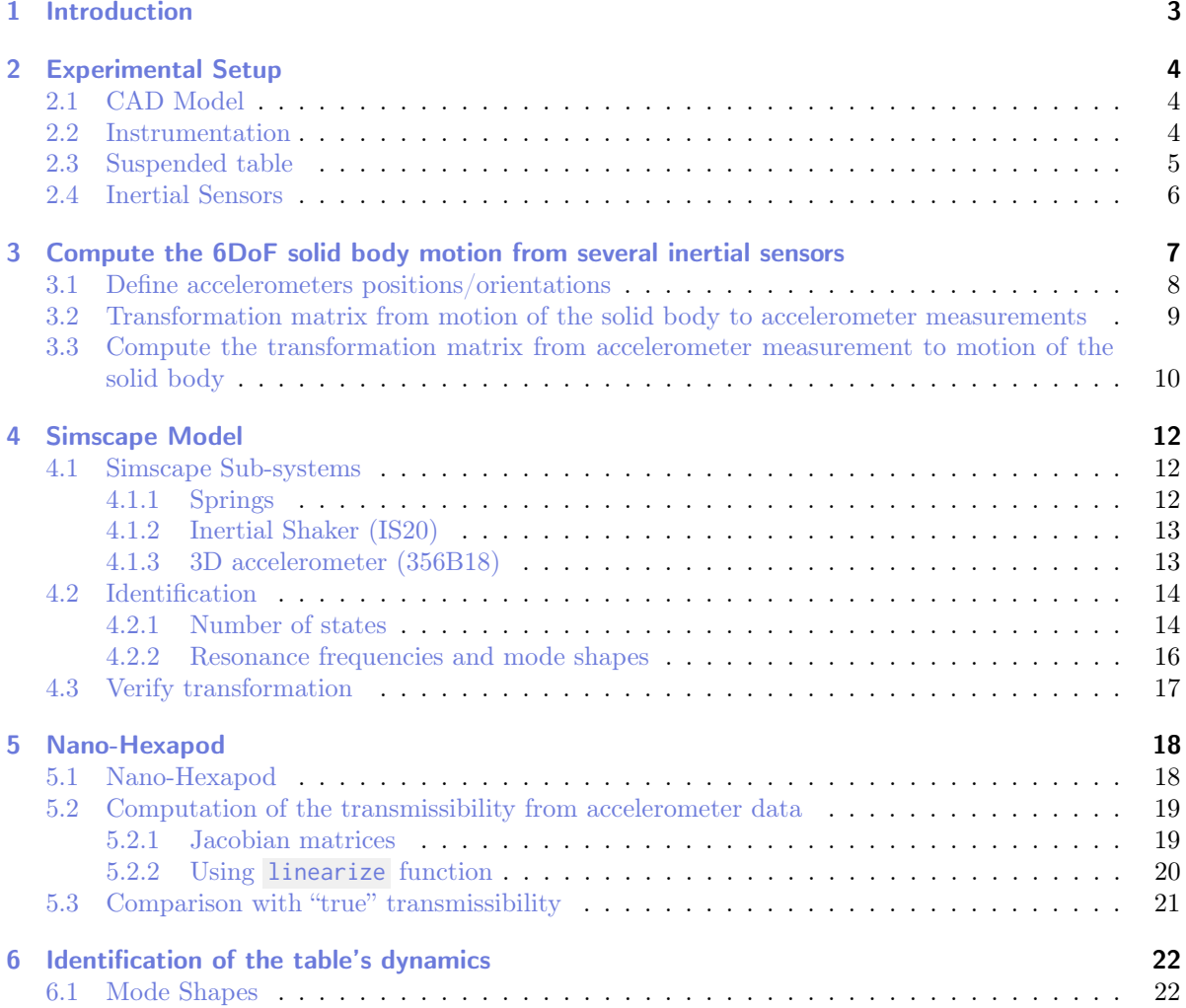

## <span id="page-2-0"></span>1 Introduction

This document is divided as follows:

- $\bullet\,$  Section [2:](#page-3-0) the experimental setup and all the instrumentation are described
- Section [3:](#page-6-0) the mathematics used to compute the 6DoF motion of a solid body from several inertial sensor is derived
- Section [4:](#page-11-0) a Simscape model of the vibration table is developed
- Section [6:](#page-21-0) the table dynamics is identified and compared with the Simscape model

# <span id="page-3-0"></span>2 Experimental Setup

## <span id="page-3-1"></span>2.1 CAD Model

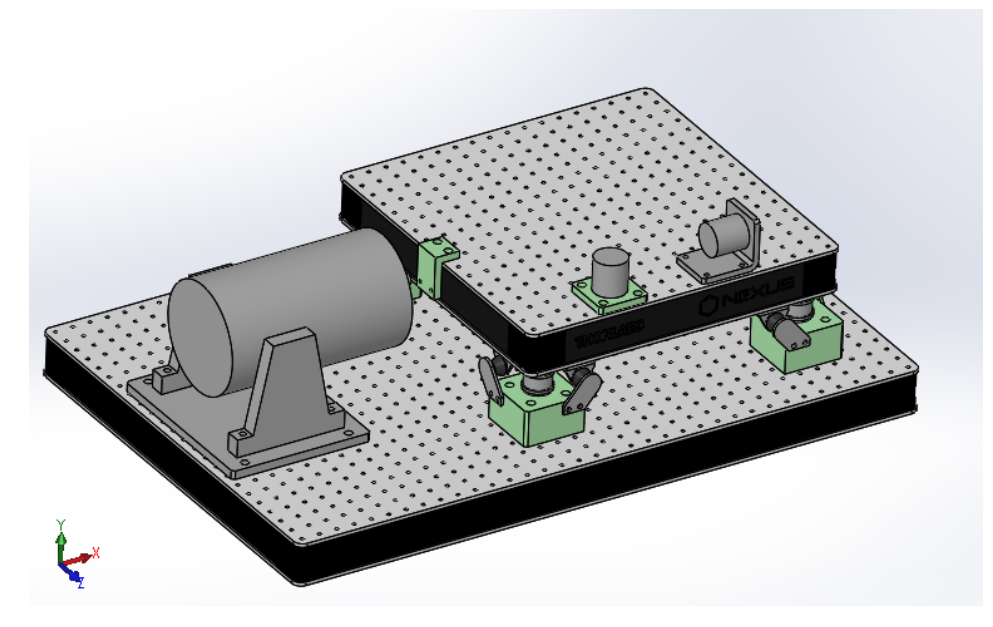

Figure 2.1: CAD View of the vibration table

## <span id="page-3-2"></span>2.2 Instrumentation

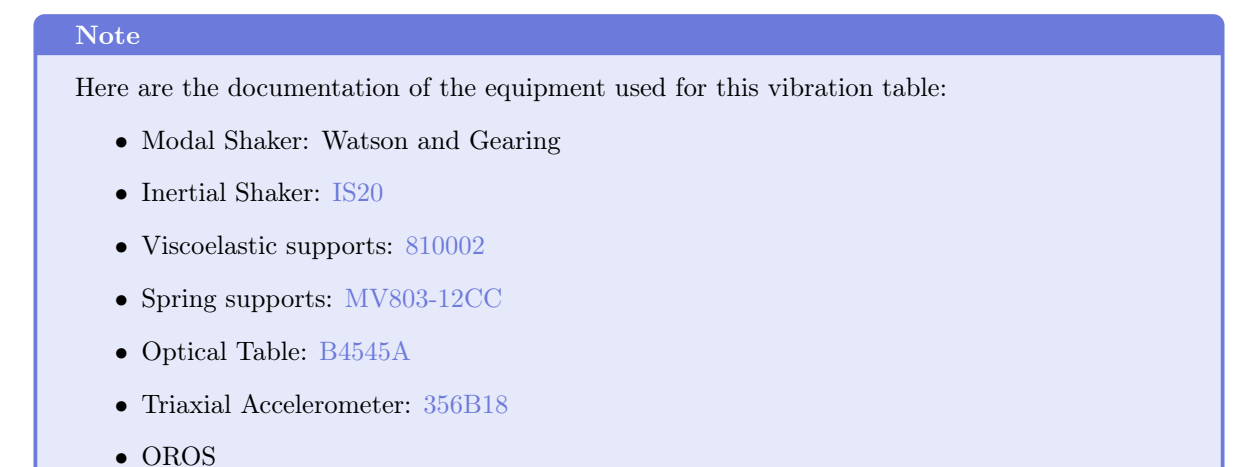

### <span id="page-4-0"></span>2.3 Suspended table

Dimensions  $450$  mm x  $450$  mm x  $60$  mm

Mass 21.30 kg

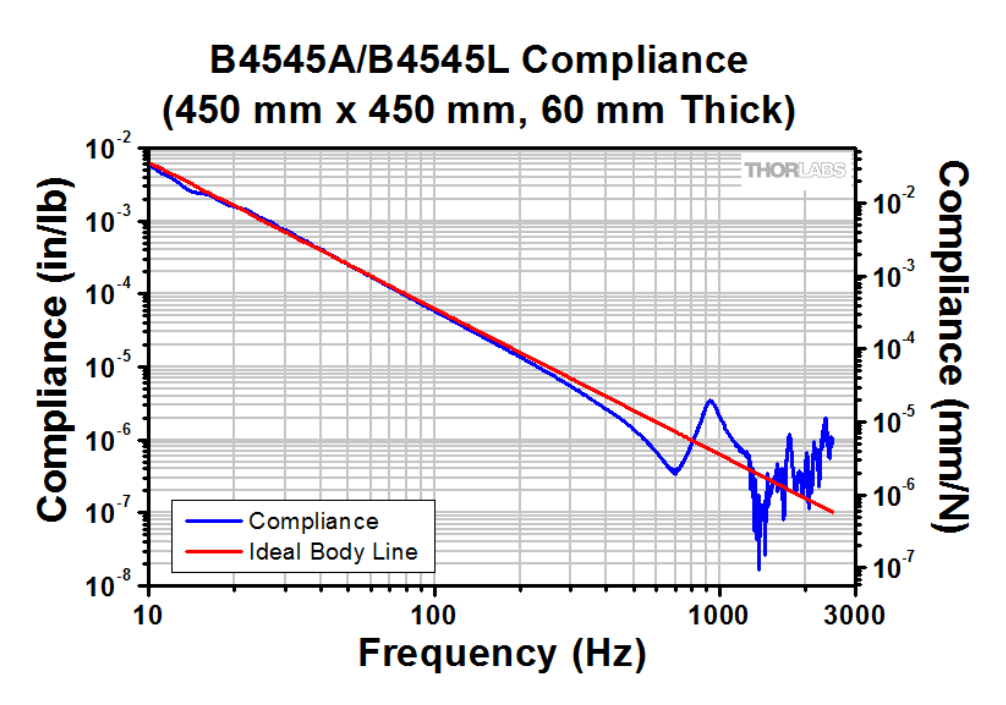

Figure 2.2: Compliance of the B4545A optical table

If we include including the bottom interface plate:

- Total mass: 30.7 kg
- CoM: 42mm below Center of optical table

• Ix = 0.54, Iy = 0.54, Iz = 1.07 (with respect to CoM)

### <span id="page-5-0"></span>2.4 Inertial Sensors

Equipment

(2x) 1D accelerometer [PCB 393B05](https://www.pcbpiezotronics.fr/produit/accelerometre/393b05/)

(4x) 3D accelerometer [PCB 356B18](https://www.pcbpiezotronics.fr/produit/accelerometres/356b18/)

## <span id="page-6-0"></span>3 Compute the 6DoF solid body motion from several inertial sensors

Let's consider a solid body with several accelerometers attached to it (Figure [3.1\)](#page-6-1).

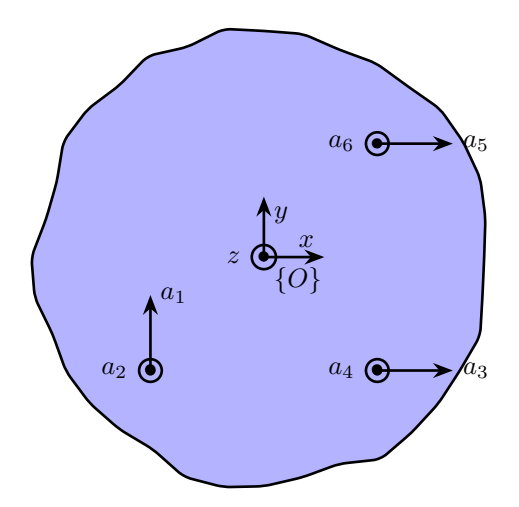

<span id="page-6-1"></span>Figure 3.1: Schematic of the measured motions of a solid body

The goal of this section is to see how to compute the acceleration/angular acceleration of the solid body from the accelerations  $\vec{a}_i$  measured by the accelerometers.

The acceleration/angular acceleration of the solid body is defined as the vector  $^O\vec{x}$ :

$$
O_{\vec{x}} = \begin{bmatrix} \dot{v}_x \\ \dot{v}_y \\ \dot{v}_z \\ \dot{\omega}_x \\ \dot{\omega}_z \end{bmatrix}
$$
(3.1)

As we want to measure 6dof, we suppose that we have 6 uniaxial acceleremoters (we could use more, but 6 is enough). The measurement of the individual vectors is defined as the vector  $\vec{a}$ :

$$
\vec{a} = \begin{bmatrix} a_1 \\ a_2 \\ a_3 \\ a_4 \\ a_5 \\ a_6 \end{bmatrix}
$$
 (3.2)

From the positions and orientations of the acceleremoters (defined in Section [3.1\)](#page-7-0), it is quite straightforward to compute the accelerations measured by the sensors from the acceleration/angular acceleration of the solid body (Section [3.2\)](#page-8-0). From this, we can easily build a transformation matrix  $M$ , such that:

$$
\vec{a} = M \cdot {}^{O}\vec{x} \tag{3.3}
$$

If the matrix is invertible, we can just take the inverse in order to obtain the transformation matrix giving the 6dof acceleration of the solid body from the accelerometer measurements (Section [3.3\)](#page-9-0):

$$
^O\vec{x} = M^{-1} \cdot \vec{a} \tag{3.4}
$$

If it is not invertible, then it means that it is not possible to compute all 6dof of the solid body from the measurements. The solution is then to change the location/orientation of some of the accelerometers.

### <span id="page-7-0"></span>3.1 Define accelerometers positions/orientations

Let's first define the position and orientation of all measured accelerations with respect to a defined frame  $\{O\}$ .

Matlab

```
Opm = [-0.1875, -0.1875, -0.245;
          -0.1875, -0.1875, -0.245;
            0.1875, -0.1875, -0.245;
0.1875, -0.1875, -0.245;
            0.1875, 0.1875, -0.245;
0.1875, 0.1875, -0.245]';
```
There are summarized in Table [3.1.](#page-7-1)

**Table 3.1:** Positions of the accelerometers fixed to the vibration table with respect to  ${O}$ 

<span id="page-7-1"></span>

| $a_1$ | $a_2$ | $a_3$ | $a_4$ | $a_5$                                                   | $a_{6}$ |
|-------|-------|-------|-------|---------------------------------------------------------|---------|
|       |       |       |       | x -0.188 -0.188 0.188 0.188 0.188 0.188                 |         |
|       |       |       |       | v $-0.188$ $-0.188$ $-0.188$ $-0.188$ $0.188$ $0.188$   |         |
|       |       |       |       | z $-0.245$ $-0.245$ $-0.245$ $-0.245$ $-0.245$ $-0.245$ |         |

We then define the direction of the measured accelerations (unit vectors):

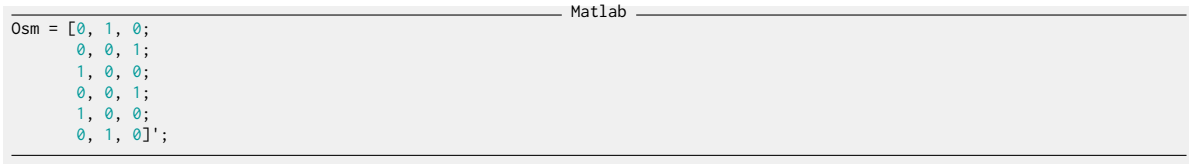

They are summarized in Table [3.2.](#page-8-1)

<span id="page-8-1"></span>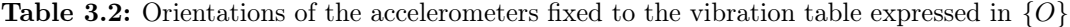

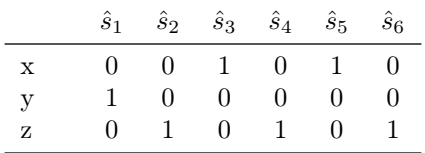

## <span id="page-8-0"></span>3.2 Transformation matrix from motion of the solid body to accelerometer measurements

Let's try to estimate the x-y-z acceleration of any point of the solid body from the acceleration/angular acceleration of the solid body expressed in  $\{O\}$ . For any point  $p_i$  of the solid body (corresponding to an accelerometer), we can write:

$$
\begin{bmatrix} a_{i,x} \\ a_{i,y} \\ a_{i,z} \end{bmatrix} = \begin{bmatrix} \dot{v}_x \\ \dot{v}_y \\ \dot{v}_z \end{bmatrix} + p_i \times \begin{bmatrix} \dot{\omega}_x \\ \dot{\omega}_y \\ \dot{\omega}_z \end{bmatrix}
$$
(3.5)

We can write the cross product as a matrix product using the skew-symmetric transformation:

$$
\begin{bmatrix} a_{i,x} \\ a_{i,y} \\ a_{i,z} \end{bmatrix} = \begin{bmatrix} \dot{v}_x \\ \dot{v}_y \\ \dot{v}_z \end{bmatrix} + \begin{bmatrix} 0 & p_{i,z} & -p_{i,y} \\ -p_{i,z} & 0 & p_{i,x} \\ p_{i,y} & -p_{i,x} & 0 \end{bmatrix} \cdot \begin{bmatrix} \dot{\omega}_x \\ \dot{\omega}_y \\ \dot{\omega}_z \end{bmatrix}
$$
(3.6)

If we now want to know the (scalar) acceleration  $a_i$  of the point  $p_i$  in the direction of the accelerometer direction  $\hat{s}_i$ , we can just project the 3d acceleration on  $\hat{s}_i$ :

$$
a_i = \hat{s}_i^T \cdot \begin{bmatrix} a_{i,x} \\ a_{i,y} \\ a_{i,z} \end{bmatrix} = \hat{s}_i^T \cdot \begin{bmatrix} \dot{v}_x \\ \dot{v}_y \\ \dot{v}_z \end{bmatrix} + (\hat{s}_i^T \cdot P_{i,[\times]}) \cdot \begin{bmatrix} \dot{\omega}_x \\ \dot{\omega}_y \\ \dot{\omega}_z \end{bmatrix}
$$
(3.7)

Which is equivalent as a simple vector multiplication:

$$
a_i = \begin{bmatrix} \hat{s}_i^T & \hat{s}_i^T \cdot P_{i,[\times]} \end{bmatrix} \begin{bmatrix} \dot{v}_x \\ \dot{v}_y \\ \dot{v}_z \\ \dot{\omega}_y \\ \dot{\omega}_z \end{bmatrix} = \begin{bmatrix} \hat{s}_i^T & \hat{s}_i^T \cdot P_{i,[\times]} \end{bmatrix}^O \vec{x}
$$
(3.8)

And finally we can combine the 6 (line) vectors for the 6 accelerometers to write that in a matrix form. We obtain Eq.  $(3.9)$ .

Important

The transformation from solid body acceleration  $^O\vec{x}$  from sensor measured acceleration  $\vec{a}$  is:

<span id="page-9-1"></span>
$$
\vec{a} = \underbrace{\begin{bmatrix} \hat{s}_1^T & \hat{s}_1^T \cdot P_{1,[\times]} \\ \vdots & \vdots \\ \hat{s}_6^T & \hat{s}_6^T \cdot P_{6,[\times]} \end{bmatrix}}_{M} O_{\vec{x}}
$$
\n(3.9)

with  $\hat{s}_i$  the unit vector representing the measured direction of the i'th accelerometer expressed in frame  $\{O\}$  and  $P_{i,[\times]}$  the skew-symmetric matrix representing the cross product of the position of the i'th accelerometer expressed in frame  $\{O\}$ .

 $\_$  Matlab.

Let's define such matrix using matlab:

```
M = zeros(length(0pm), 6);for i = 1:length(Opm)
Ri = [0, Opm(3,i), -Opm(2,i);
-Opm(3,i), 0, Opm(1,i);
Opm(2,i), -Opm(1,i), 0];
M(i, 1:3) = Osm(:,i)';
M(i, 4:6) = Osm(:,i)'*Ri;
end
```
The obtained matrix is shown in Table [3.3.](#page-9-2)

Table 3.3: Effect of a displacement/rotation on the 6 measurements

<span id="page-9-2"></span>

|                | $x_x$ | $\dot{x}_u$ | $\dot{x}_z$ | $\omega_{x}$ | $\omega_u$ | $\omega_{\gamma}$ |
|----------------|-------|-------------|-------------|--------------|------------|-------------------|
| a <sub>1</sub> | 0.0   | 1.0         | 0.0         | 0.24         | 0.0        | $-0.19$           |
| a <sub>2</sub> | 0.0   | 0.0         | 1.0         | $-0.19$      | 0.19       | 0.0               |
| $a_3$          | 1.0   | 0.0         | 0.0         | 0.0          | $-0.24$    | 0.19              |
| $a_4$          | 0.0   | 0.0         | 1.0         | $-0.19$      | $-0.19$    | 0.0               |
| $a_5$          | 1.0   | 0.0         | 0.0         | 0.0          | $-0.24$    | $-0.19$           |
| a <sub>6</sub> | 0.0   | 0.0         | 1.0         | 0.19         | $-0.19$    | 0.0               |

### <span id="page-9-0"></span>3.3 Compute the transformation matrix from accelerometer measurement to motion of the solid body

In order to compute the motion of the solid body  $^{\circ}$   $\vec{x}$  with respect to frame  $\{O\}$  from the accelerometer measurements  $\vec{a}$ , we have to inverse the transformation matrix  $M$ .

$$
^O \vec{x} = M^{-1} \vec{a} \tag{3.10}
$$

We therefore need the determinant of  $M$  to be non zero:

The obtained inverse of the matrix is shown in Table [3.4.](#page-10-0)

<span id="page-10-0"></span>

|                  | $a_1$ | a <sub>2</sub> | $a_3$ | $a_4$                      | $a_5$  | $a_6$  |
|------------------|-------|----------------|-------|----------------------------|--------|--------|
| $\dot{x}_x$      | 0.0   |                |       | $0.7 \quad 0.5 \quad -0.7$ | 0.5    | (0.0)  |
| $\dot{x}_y$      | 1.0   | 0.0            |       | $0.5 \t 0.7$               | $-0.5$ | $-0.7$ |
| $\dot{x}_z$      | 0.0   | 0.5            | 0.0   | 0.0                        | 0.0    | 0.5    |
| $\dot{\omega}_x$ | 0.0   | 0.0            | 0.0   | $-2.7$                     | 0.0    | 2.7    |
| $\dot{\omega}_y$ | 0.0   | 2.7            | 0.0   | $-2.7$                     | 0.0    | 0.0    |
| $\dot{\omega}_z$ | 0.0   | 0.0            | 2.7   | 0.0                        | $-2.7$ | 0.0    |

Table 3.4: Compute the displacement/rotation from the 6 measurements

## <span id="page-11-0"></span>4 Simscape Model

In this section, the Simscape model of the vibration table is described.

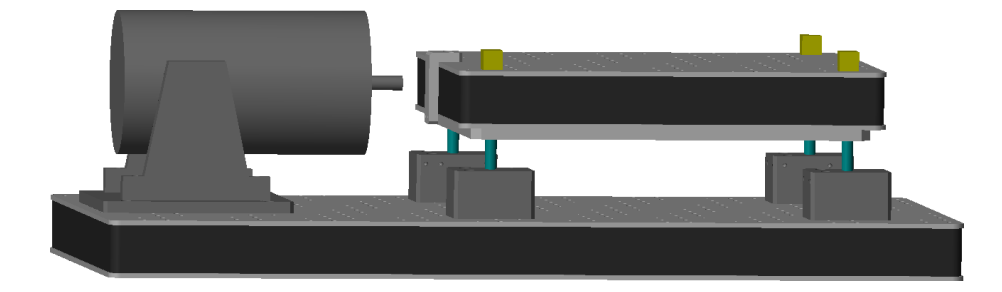

Figure 4.1: 3D representation of the simscape model

### <span id="page-11-1"></span>4.1 Simscape Sub-systems

Parameters for sub-components of the simscape model are defined below.

#### <span id="page-11-2"></span>4.1.1 Springs

The 4 springs supporting the suspended optical table are modelled with "bushing joints" having stiffness and damping in the x-y-z directions:

Matlab<sub>-</sub>

```
spring.kx = 1e4; % X- Stiffness [N/m]<br>spring.cx = 1e1; % X- Damping [N/(m/s)]
spring.ky = 1e4; % Y- Stiffness [N/m]<br>spring.cy = 1e1; % Y- Damping [N/(m/s)]spring.kz = 1e4; % Z- Stiffness [N/m]<br>spring.cz = 1e1; % Z- Damping [N/(m/s)]spring.z0 = 32e-3; % Equilibrium z-length [m]
```
And we can increase the "equilibrium position" of the vertical springs to take into account the gravity forces and start closer to equilibrium:

Matlab

spring.dl = (30.5918/4)\*9.80665/spring.kz;

#### <span id="page-12-0"></span>4.1.2 Inertial Shaker (IS20)

The inertial shaker is defined as two solid bodies:

- the "housing" that is fixed to the element that we want to excite
- the "inertial mass" that is suspended inside the housing

The inertial mass is guided inside the housing and an actuator (coil and magnet) can be used to apply a force between the inertial mass and the support. The "reacting" force on the support is then used as an excitation.

<span id="page-12-2"></span>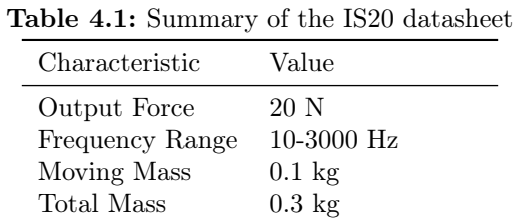

Matlab

From the datasheet in Table [4.1,](#page-12-2) we can estimate the parameters of the physical shaker.

These parameters are defined below

```
shaker.w0 = 2*pi*10; % Resonance frequency of moving mass [rad/s]
shaker.m = 0.1; % Moving mass [m]<br>shaker.m tot = 0.3: % Total mass [m]
shaker.m_tot = 0.3; %shaker.k = shaker.m*shaker.w0^2; % Spring constant [N/m]
shaker.c = 0.2*sqrt(shaker.k*shaker.m); % Damping [N/(m/s)]
```
#### <span id="page-12-1"></span>4.1.3 3D accelerometer (356B18)

An accelerometer consists of 2 solids:

- a "housing" rigidly fixed to the measured body
- an "inertial mass" suspended inside the housing by springs and guided in the measured direction

The relative motion between the housing and the inertial mass gives a measurement of the acceleration of the measured body (up to the suspension mode of the inertial mass).

 $M$ atlab $\overline{\phantom{a}}$ 

Here are defined the parameters for the triaxial accelerometer:

```
acc_3d.m = 0.005; % Inertial mass [kg]
acc_3d.m\_tot = 0.025; % Total mass [m]acc 3d.w0 = 2*pi*20e3: % Resonance frequency [rad/s]
acc_3d.kx = acc_3d.m*acc_3d.w0^2; % Spring constant [N/m]
acc_3d.ky = acc_3d.m*acc_3d.w0^2; % Spring constant [N/m]
acc_3d.kz = acc_3d.m*acc_3d.w0^2; % Spring constant [N/m]
acc_3d.cx = 1e2; % Damping [N/(m/s)]
```

| Characteristic      | Value                       |
|---------------------|-----------------------------|
| Sensitivity         | 0.102 V/(m/s2)              |
| Frequency Range     | $0.5$ to $3000~\mathrm{Hz}$ |
| Resonance Frequency | $>20\;{\rm kHz}$            |
| Resolution          | $0.0005$ m/s2 rms           |
| Weight              | $0.025$ kg                  |
| Size                | $20.3x26.1x20.3$ [mm]       |
|                     |                             |

Table 4.2: Summary of the 356B18 datasheet

 $acc_3d(cy = 1e2; %$  Damping  $[N/(m/s)]$  $acc_3d.cz = 1e2$ ; % Damping  $[N/(m/s)]$ 

DC gain between support acceleration and inertial mass displacement is  $-m/k$ :

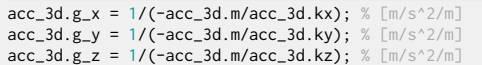

We also define the sensitivity in order to have the outputs in volts.

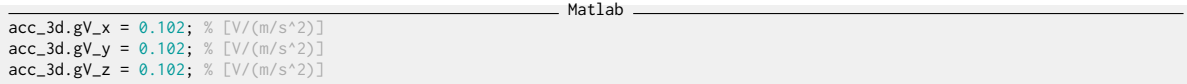

 $\_$  Matlab  $\_$ 

The problem with using such model for accelerometers is that this adds states to the identified models (2x3 states for each triaxial accelerometer). These states represents the dynamics of the suspended inertial mass. In the frequency band of interest (few Hz up to  $\tilde{ }$  1 kHz), the dynamics of the inertial mass can be ignore (its resonance is way above 1kHz). Therefore, we might as well use idealized "transform sensors" blocks as they will give the same result up to ~20kHz while allowing to reduce the number of identified states.

Matlab

The accelerometer model can be chosen by setting the type property:

acc\_3d.type = 2; % 1: inertial mass, 2: perfect

### <span id="page-13-0"></span>4.2 Identification

#### <span id="page-13-1"></span>4.2.1 Number of states

Let's first use perfect 3d accelerometers:

acc\_3d.type = 2; % 1: inertial mass, 2: perfect

```
Matlab
```
 $\_$  Matlab  $\_$ 

And identify the dynamics from the shaker force to the measured accelerations:

```
%% Name of the Simulink File
mdl = 'vibration_table';
%% Input/Output definition
clear io; io_i = 1;
io(io_i) = linio([md], '/F'], 1, 'openinput'); io_i = io_i + 1; io(io_i) = linio([md], '/acc'], 1, 'openoutput'); io_i = io_i + 1;%% Run the linearization
Gp = linearize(mdl, io);
Gp.InputName = {'F'};
Gp.OutputName = {'a1', 'a2', 'a3', 'a4', 'a5', 'a6'};
```
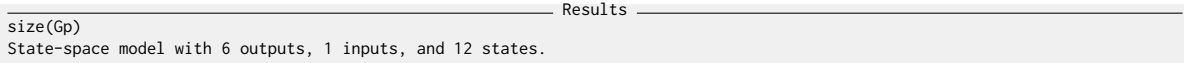

We indeed have the 12 states corresponding to the 6 DoF of the suspended optical table.

Let's now consider the inertial masses for the triaxial accelerometers:

```
\_ Matlab \_acc_3d.type = 1; % 1: inertial mass, 2: perfect
```

```
- Matlab -%% Name of the Simulink File
mdl = 'vibration_table';
%% Input/Output definition
clear io; io_i = 1;
io(io_i) = linio([mdl, '/F'], 1, 'openinput'); io_i = io_i + 1;
io(io_i) = linio([mdl, '/acc'], 1, 'openoutput'); io_i = io_i + 1;
%% Run the linearization
Ga = linearize(mdl, io);
Ga.InputName = {'F'};
Ga.OutputName = {'a1', 'a2', 'a3', 'a4', 'a5', 'a6'};
```
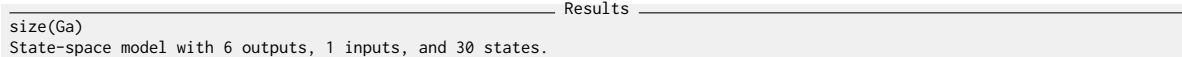

And we can see that 18 states have been added. This corresponds to 6 states for each triaxial accelerometers.

#### <span id="page-15-0"></span>4.2.2 Resonance frequencies and mode shapes

Let's now identify the resonance frequency and mode shapes associated with the suspension modes of the optical table.

```
Matlab
acc_3d.type = 2; % 1: inertial mass, 2: perfect
%% Name of the Simulink File
mdl = 'vibration_table';
%% Input/Output definition
clear io; io_i = 1;
io(io_i) = linio([mdl, '/F'], 1, 'openinput'); io_i = io_i + 1;
io(io_i) = linio([mdl, '/a1,a2'], 1, 'openoutput'); io_i = io_i + 1;
%% Run the linearization
G = linearize(mdl, io);
G.InputName = {'F'};<br>G.OutputName = {'ax'};
```
Compute the resonance frequencies

 $ws = eig(G.A);$  $ws = ws(\text{imag}(ws) > 0);$ 

And the associated response of the optical table

```
\_ Matlab \_x_mod = zeros(6, 6);
for i = 1: length(ws)
    xi = evalfr(G, ws(i));x_{mod}(:,i) = xi./norm(xi);end
```
Matlab

The results are shown in Table [4.3.](#page-15-1) The motion associated to the mode shapes are just indicative.

<span id="page-15-1"></span>

| $\omega_0$<br>[Hz] | 5.6 |     | 5.6 5.7 8.2 |     | 8.2 | 8.2 |
|--------------------|-----|-----|-------------|-----|-----|-----|
| $\mathbf x$        | 0.1 | 0.7 | 0.0         | 0.0 | 0.2 | 0.0 |
| У                  | 0.7 | 0.1 | 0.0         | 0.0 | 0.0 | 0.2 |
| z                  | 0.0 | 0.0 | 1.0         | 0.0 | 0.0 | 0.0 |
| Rx                 | 0.7 | 0.1 | 0.0         | 0.0 | 0.1 | 1.0 |
| Ry                 | 0.1 | 0.7 | 0.0         | 0.0 | 1.0 | 0.1 |
| Rz                 | 0.0 | 0.0 | 0.0         | 1.0 | 0.0 | 0.0 |
|                    |     |     |             |     |     |     |

Table 4.3: Resonance frequency and approximation of the mode shapes

### <span id="page-16-0"></span>4.3 Verify transformation

Matlab %% Options for Linearized options = linearizeOptions; options.SampleTime = 0; %% Name of the Simulink File mdl = 'vibration\_table'; %% Input/Output definition clear io; io\_i = 1; io(io\_i) = linio([mdl, '/F'], 1, 'openinput'); io\_i = io\_i + 1; io(io\_i) = linio([mdl, '/acc'], 1, 'openoutput'); io\_i = io\_i + 1; io(io\_i) = linio([mdl, '/acc\_O'], 1, 'openoutput'); io\_i = io\_i + 1; %% Run the linearization G = linearize(mdl, io, 0.0, options); G.InputName = {'F'}; G.OutputName = {'a1', 'a2', 'a3', 'a4', 'a5', 'a6', ... 'Dx', 'Dy', 'Dz', 'Rx', 'Ry', 'Rz'};

\_\_\_\_\_\_\_\_\_\_\_\_\_\_\_\_ Matlab \_  $G_{\text{a}acc} = inv(M)*G(1:6, 1);$  $G_id = G(7:12, 1);$ 

 $\_$  Matlab  $\_$ bodeFig({G\_acc(1), G\_id(1)}) bodeFig({G\_acc(2), G\_id(2)}) bodeFig({G\_acc(3), G\_id(3)}) bodeFig({G\_acc(4), G\_id(4)}) bodeFig({G\_acc(5), G\_id(5)}) bodeFig({G\_acc(6), G\_id(6)})

## <span id="page-17-0"></span>5 Nano-Hexapod

A configuration is added to be able to put the nano-hexapod on top of the vibration table as shown in Figure [5.1.](#page-17-2)

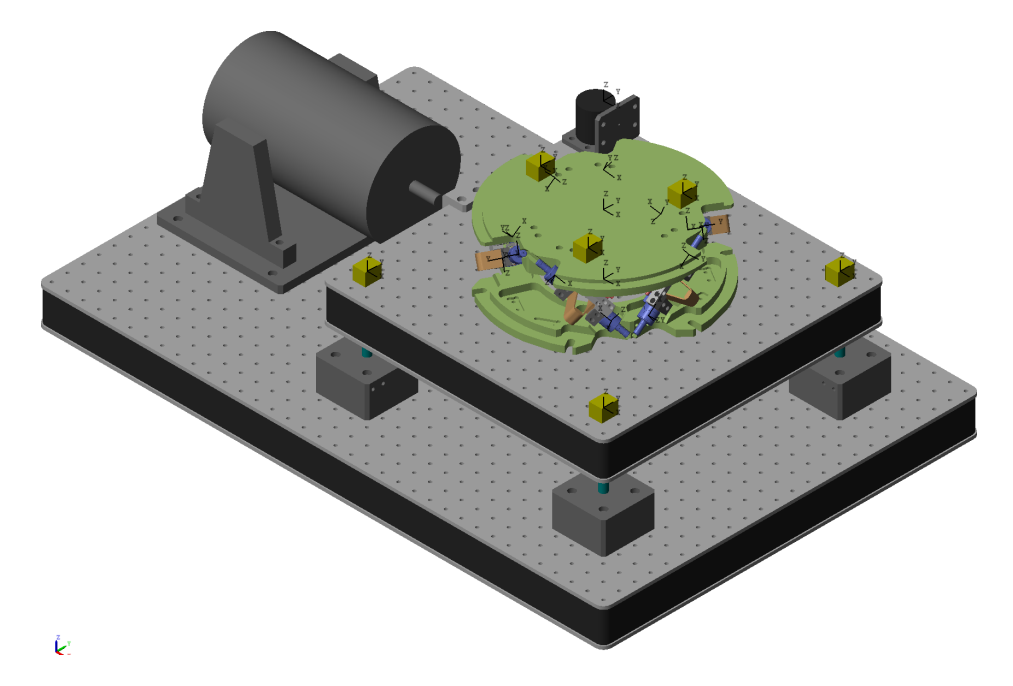

<span id="page-17-2"></span>Figure 5.1: 3D representation of the simscape model with the nano-hexapod

The nano-hexapod's simscape model is taken from another [git repository.](https://git.tdehaeze.xyz/tdehaeze/nass-simscape)

## <span id="page-17-1"></span>5.1 Nano-Hexapod

```
Matlab
n_hexapod = initializeNanoHexapodFinal('flex_bot_type', '4dof', ...
'flex_top_type', '3dof', ...
'motion_sensor_type', 'struts', ...
'actuator_type', '2dof');
```
### <span id="page-18-0"></span>5.2 Computation of the transmissibility from accelerometer data

The goal is to compute the  $6 \times 6$  transfer function matrix corresponding to the transmissibility of the Nano-Hexapod.

To do so, several accelerometers are located both on the vibration table and on the top of the nanohexapod.

The vibration table is then excited using a Shaker and all the accelerometers signals are recorded.

Using transformation (jacobian) matrices, it is then possible to compute both the motion of the top and bottom platform of the nano-hexapod.

Matlab

Finally, it is possible to compute the  $6 \times 6$  transmissibility matrix.

Such procedure is explained in  $[marneffe04_stewar_platf_activ_vibrat_isolat].$ 

#### <span id="page-18-1"></span>5.2.1 Jacobian matrices

How to compute the Jacobian matrices is explained in Section [3.](#page-6-0)

```
%% Bottom Accelero
Opb = [-0.1875, -0.1875, -0.245;
-0.1875, -0.1875, -0.245;
              0.1875, -0.1875, -0.245;
               0.1875, -0.1875, -0.245;
0.1875, 0.1875, -0.245;
0.1875, 0.1875, -0.245]';
0sb = [0, 1, 0;
            0, 0, 1;
            1, 0, 0;
             0, 0, 1;
1, 0, 0;
            0, 0, 1;]';
Jb = zeros(length(0pb), 6);for i = 1:length(Opb)
Ri = [0, Opb(3,i), -Opb(2,i);
-Opb(3,i), 0, Opb(1,i);
Opb(2,i), -Opb(1,i), 0];
Jb(i, 1:3) = Osb(:,i)';
Jb(i, 4:6) = Osb(:,i)'*Ri;
end
Jbinv = inv(Jb);
```
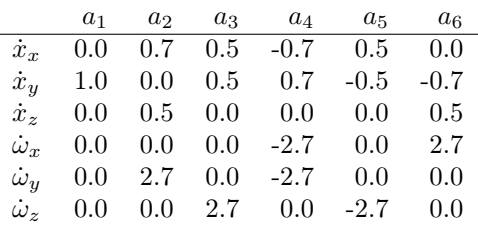

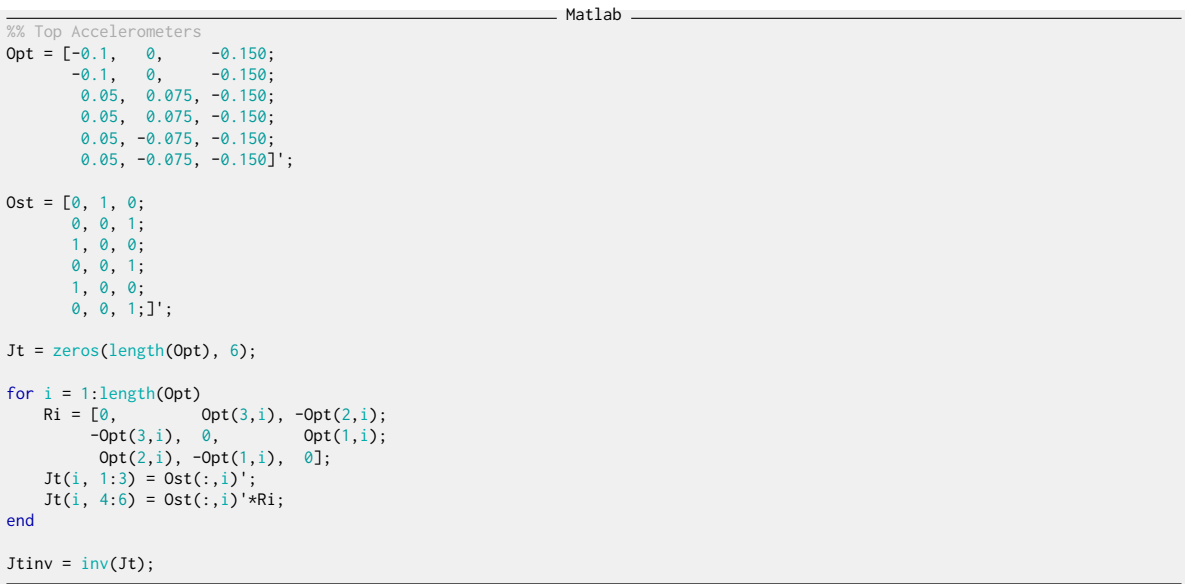

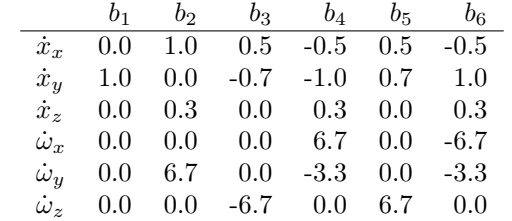

#### <span id="page-19-0"></span>5.2.2 Using **linearize** function

```
- Matlab -\overline{acc\_3d.\text{type} = 2; % 1: inertial mass, 2: perfect
 %% Name of the Simulink File
mdl = 'vibration_table';
%% Input/Output definition
 clear io; io_i = 1;<br>io(io_i) = linio([mdl, '/F_shaker'], 1, 'openinput');  io_i = io_i + 1;<br>io(io_i) = linio([mdl, '/acc'],     1, 'openoutput'); io_i = io_i + 1;<br>io(io_i) = linio([mdl, '/acc_top'],  1, 'openoutput'); io_i
%% Run the linearization
 G = linearize(mdl, io);
G.InputName = {'F1', 'F2', 'F3', 'F4', 'F5', 'F6'};
G.OutputName = {'a1', 'a2', 'a3', 'a4', 'a5', 'a6', ...
'b1', 'b2', 'b3', 'b4', 'b5', 'b6'};
```

```
. Matlab.
Gb = Jbinv*G({'a1', 'a2', 'a3', 'a4', 'a5', 'a6'}, :);
Gt = Jtinv*G({'b1', 'b2', 'b3', 'b4', 'b5', 'b6'}, :);
```
%% Name of the Simulink File

 $T = \text{prescale}(T, \{2*pi*0.1, 2*pi*1e3\});$ 

## <span id="page-20-0"></span>5.3 Comparison with "true" transmissibility

 $\_$  Matlab  $\_$ 

mdl = 'test\_transmissibility'; %% Input/Output definition<br>clear **io**; io\_i = 1;<br>io(io\_i) = linio([mdl, '/d'], 1, 'openinput'); io\_i = io\_i + 1;<br>io(io\_i) = linio([mdl, '/acc'], 1, 'openoutput'); io\_i = io\_i + 1; %% Run the linearization G = linearize(mdl, io); G.InputName = {'Dx', 'Dy', 'Dz', 'Rx', 'Ry', 'Rz'}; G.OutputName = {'Ax', 'Ay', 'Az', 'Bx', 'By', 'Bz'};

 $Tp = G/s^2;$ 

 $\_$  Matlab  $\_$ 

## <span id="page-21-0"></span>6 Identification of the table's dynamics

## <span id="page-21-1"></span>6.1 Mode Shapes

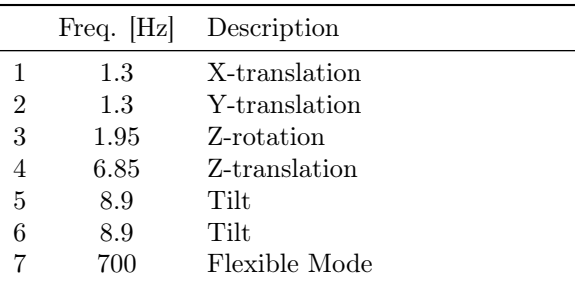

Table 6.1: List of the identified modes

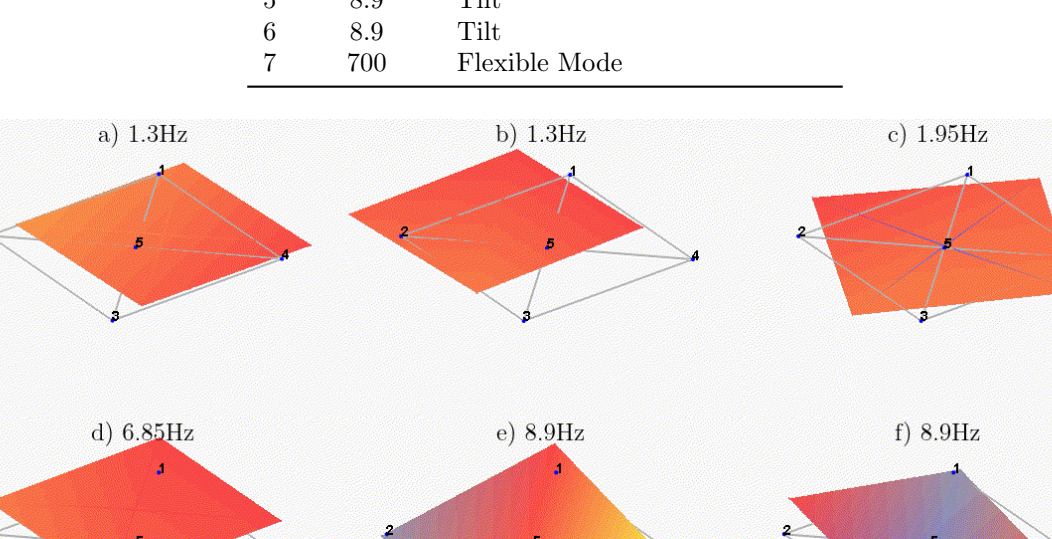

Figure 6.1: Mode shapes of the 6 suspension modes (from 1Hz to 9Hz)

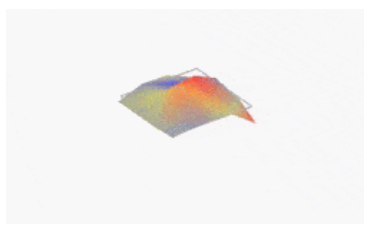

Figure 6.2: First flexible mode of the table at  $700\text{Hz}$